# Tutorial: Fundamentals of Containers **Singularity** and **Charliecloud**  on **ACES**

Richard Lawrence 10/10/2023

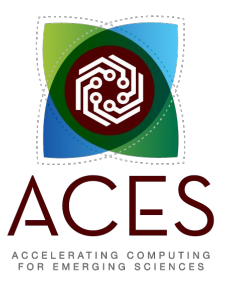

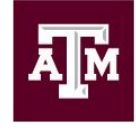

**High Performance Research Computing DIVISION OF RESEARCH** 

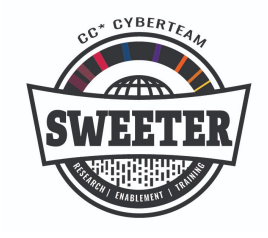

*developed for*

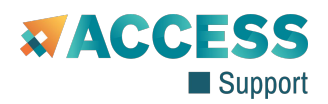

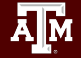

#### Outline

- Overview of Containers
- Overview of Singularity
- Overview of Charliecloud
- Getting Started

Ā|Й

- Working with Images
- Working with Containers

## Learning Resources

- Slides on the course web page [https://hprc.tamu.edu/training/aces\\_container\\_fundamentals.html](https://hprc.tamu.edu/training/aces_container_fundamentals.html) (highly recommended for working along)
- HPRC's Knowledge Base <https://hprc.tamu.edu/kb/Software/CharlieCloud/> <https://hprc.tamu.edu/kb/Software/Singularity/>
- HPRC on YouTube

<https://www.youtube.com/c/TexasAMHPRC>

● ACCESS Links

<https://support.access-ci.org/ci-links>

#### Overview of Containers

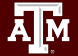

#### What Are Containers?

- $\bullet$  A container is a process  $\overline{(\mathcal{O})}$ that has its own **view** of local resources:
	- Filesystem
	- User IDs
	- Network etc.
- Example: this container (Oon the right) sees the **image** instead of the physical filesystem

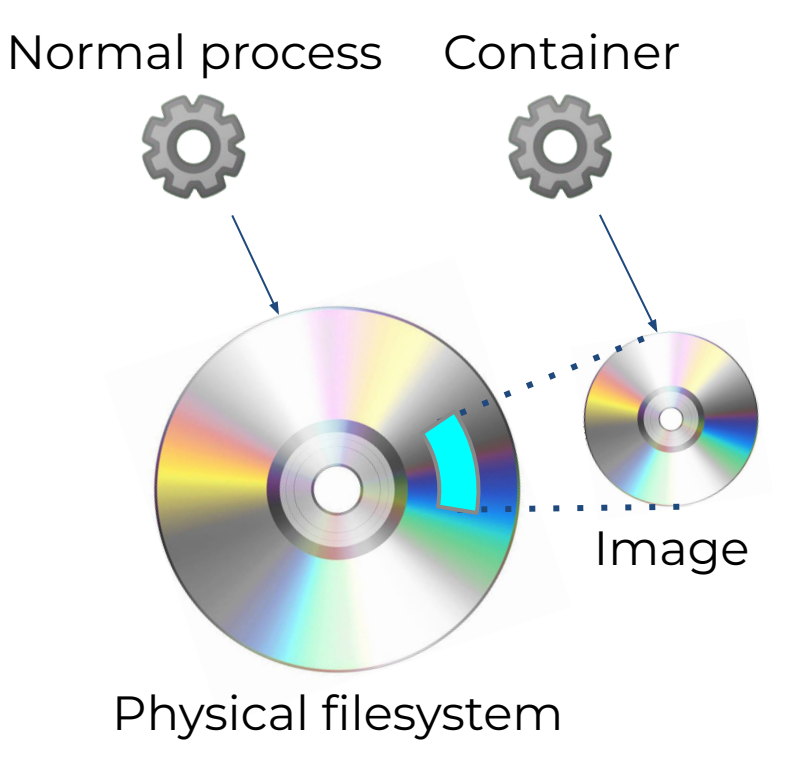

### Why Use Containers?

#### ● **Shareability**:

- o Share your container image file by uploading to a public repository
- Use images shared by others
- **Portability**:
	- Use images on any computer with the same architecture  $(x84-64)$
- **Reproducibility**:
	- Container users are largely unaffected by changes to the cluster environments

#### What Goes In Container Images?

- Unlike in VMs, the OS Kernel is not duplicated
- Container images are smaller than VM images

Ā]й

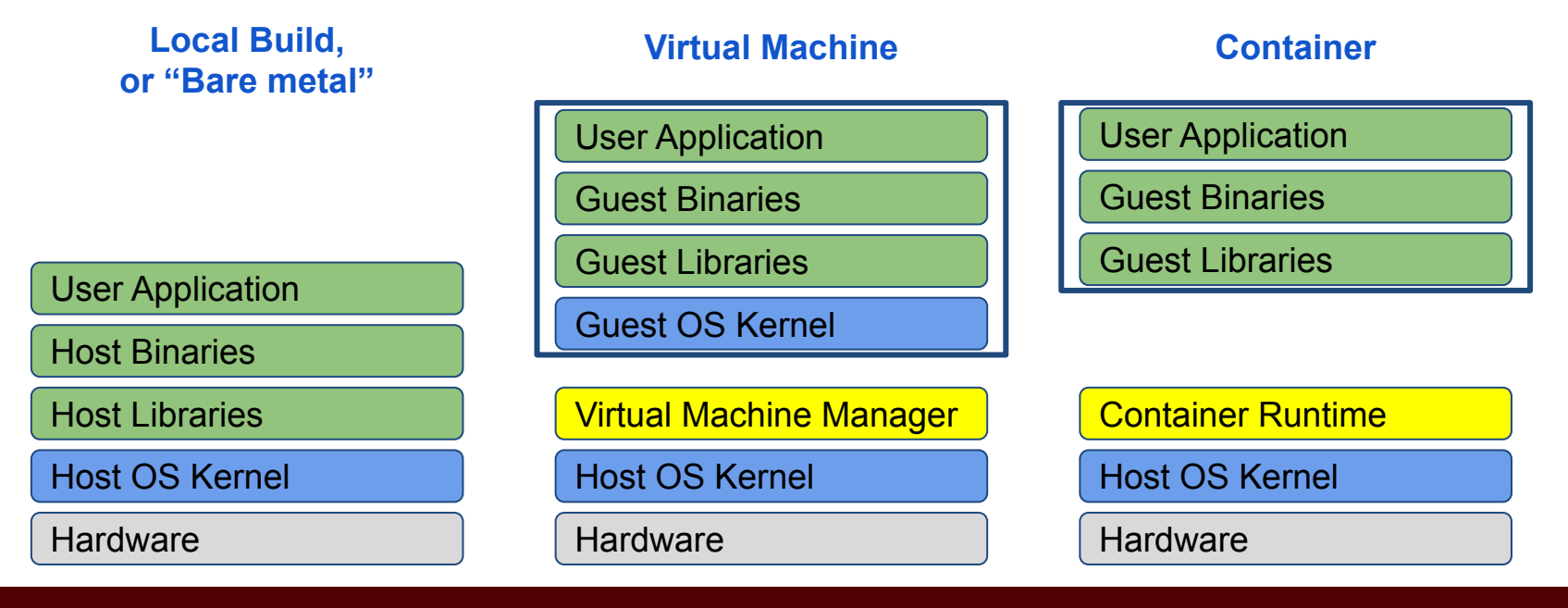

#### Popular Container Runtimes

Instant deployment to users on different devices!

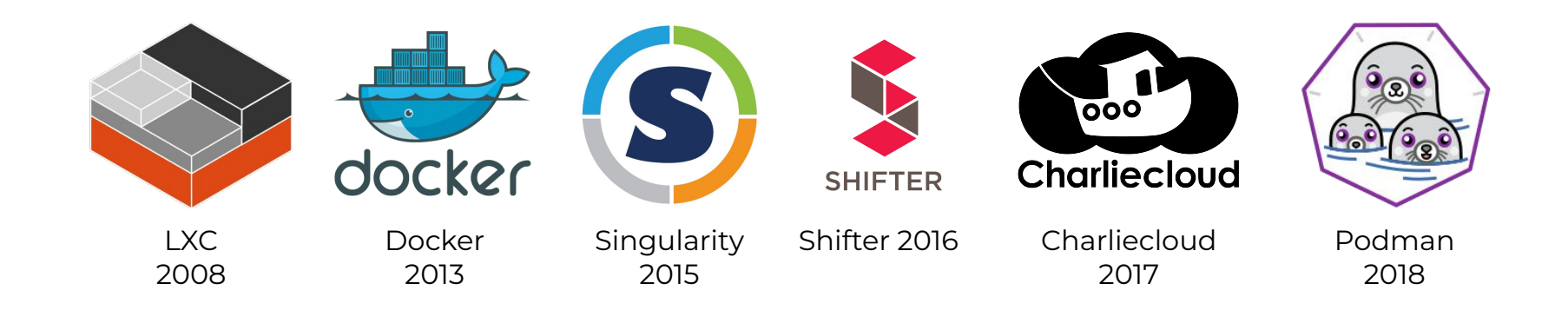

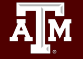

#### Overview of Charliecloud

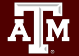

#### Charliecloud

● A lightweight, fully-unprivileged container solution

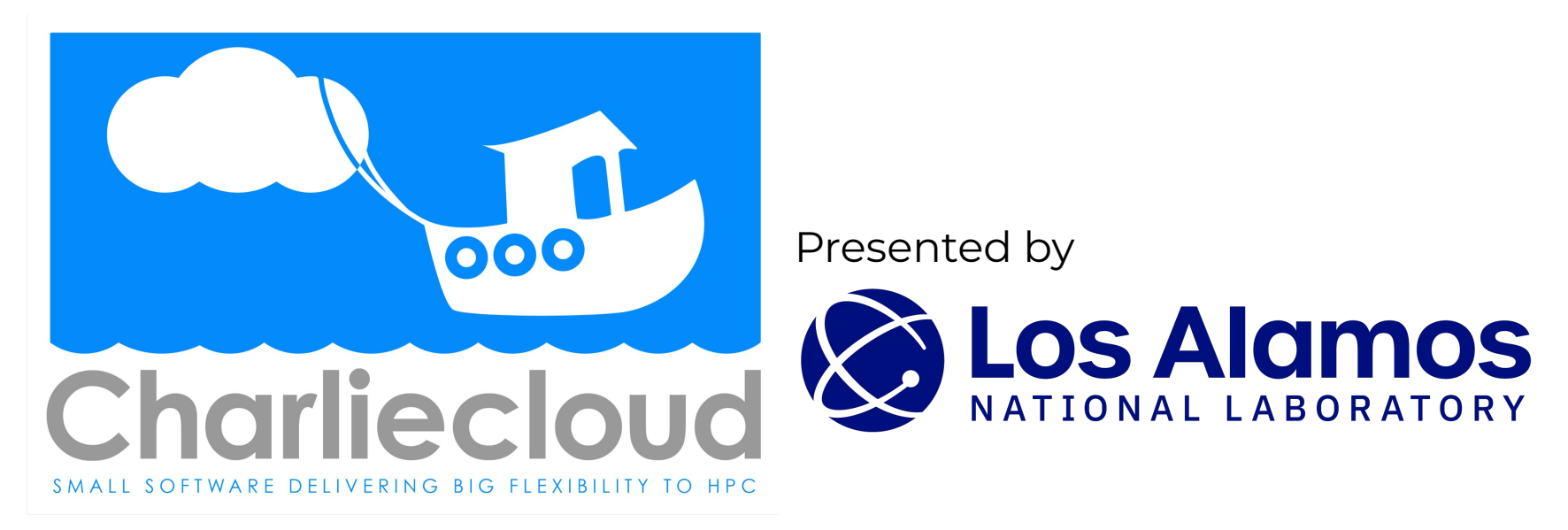

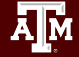

#### Charliecloud Features

- Charliecloud is a container runtime and an image builder
- Charliecloud can read and convert Docker images
- Filesystem inside container is isolated
- User inside container is isolated
- Works with high-performance cluster technologies

Read more in the Charliecloud manual on github <https://hpc.github.io/charliecloud/>

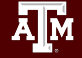

#### Charliecloud on ACES

- Charliecloud is available from our module system
	- execute module load charliecloud
- Charliecloud images can be large on disk. Be aware of your storage quota. (/scratch  $>$ /home)
- Some container activities may be too cpu-intense for the *shared* login node. Be courteous to others and use a compute node for large image operations.
- Some container activities may be too I/O-intense for the *shared* network filesystem. Be courteous to others and use a local filesystem for large image operations.

#### Overview of Singularity

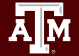

## Singularity

● An easy-to-use, high-performance container solution

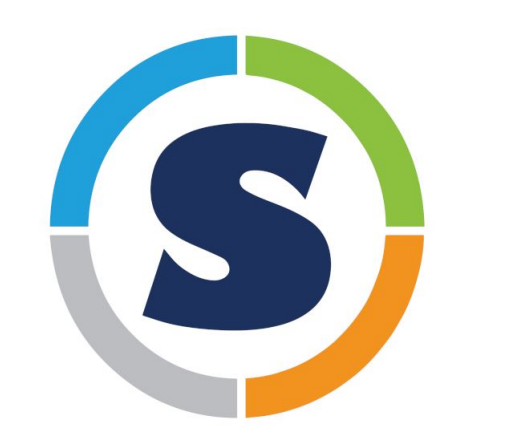

Ā|Й

**Deploying Secure Container Solutions from Edge to Exascale** Presented by

**C** Sylabs

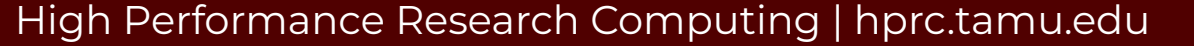

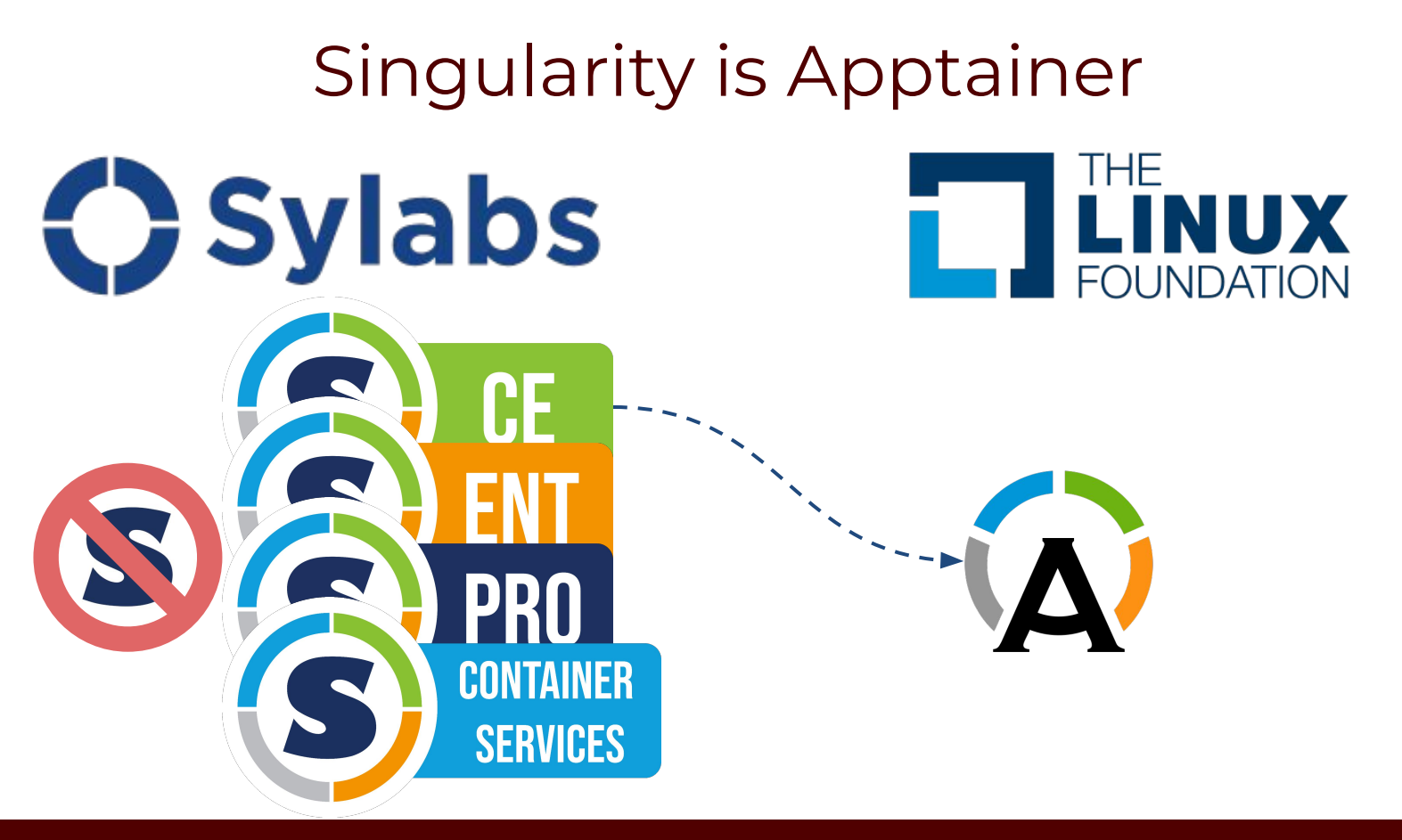

#### Singularity Features

- Singularity is a container runtime and an image builder
- Singularity can read and convert Docker images
- Filesystem inside container is isolated
- User inside container is the same as the user outside
- Works with high-performance cluster technologies

Read more in the Apptainer manual <https://apptainer.org/user-docs/3.8/>

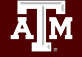

### Singularity on ACES

- Singularity is available on Compute nodes
	- Singularity activities are too cpu-intensive for login nodes.
- Singularity images can be large on disk. Be aware of your storage quota. (/scratch  $>$ /home)
- Some container activities may be too I/O-intense for the shared network filesystem. Be courteous to others and use a local filesystem for large image operations.

#### Getting Started

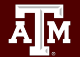

#### ACES Portal

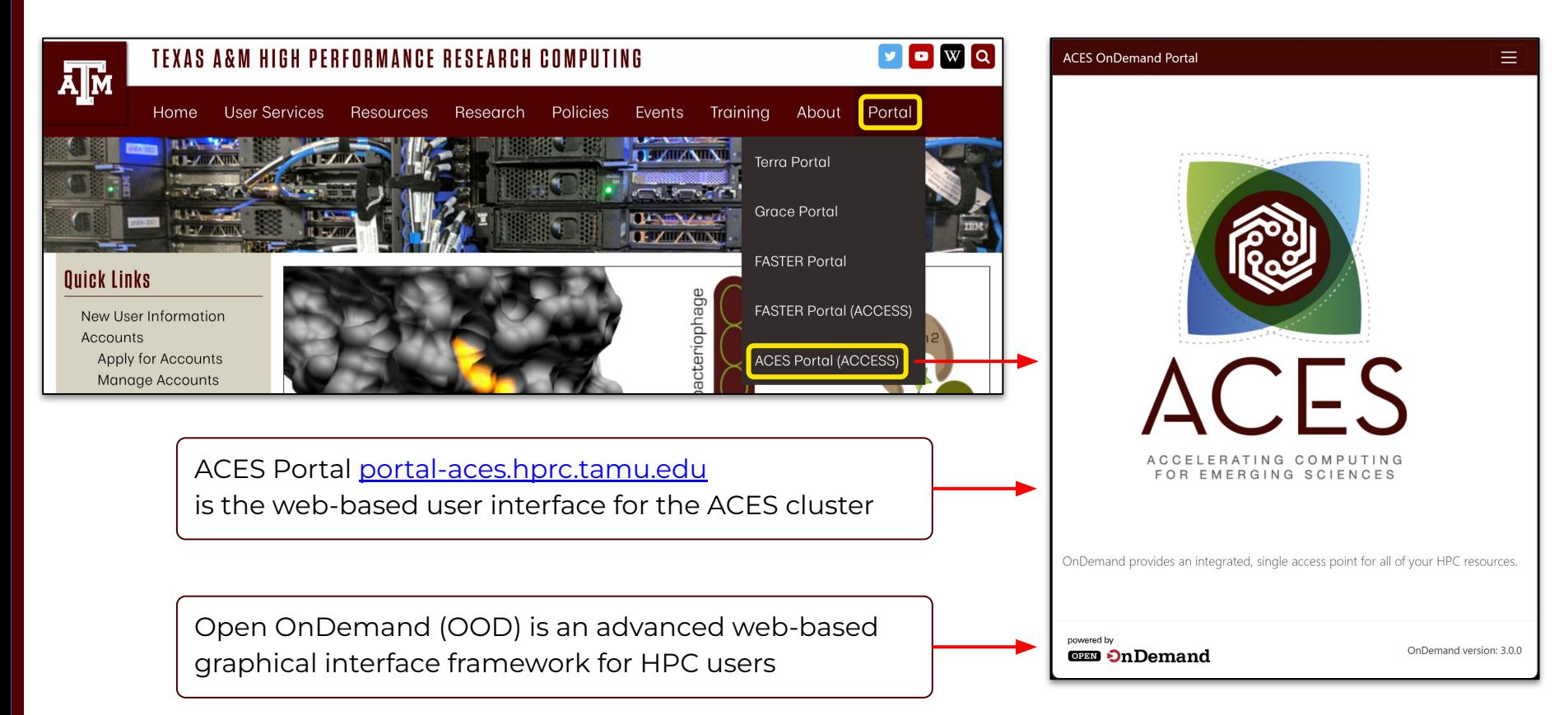

#### Authentication via CILogin

**MACCESS** Powered By **EXACCESS**  $CILogon$ **Consent to Attribute Release**  $\ddot{\phantom{0}}$ Login to CILogon TAMU FASTER ACCESS OOD requests access to the following information. If you do not approve this request, do not proceed. **ACCESS Username** · Your CILogon user identifier · Your name · Your email address **ACCESS Password** . Your username and affiliation from your identity provider Don't Remember Login **Select an Identity Provider** Login ACCESS CI (XSEDE) - 0 Remember his selection <sup>O</sup> By selecting "Log On", yo agree to the privacy policy. FAQs or send email to help@cilogon.org or questions about this site, please see sing the CILogon Service Click Here for Assistance Know your responsibi

#### **CILogon** CII nonn facilitates secure access to CyberInfrastructure (CI

Log-in using your ACCESS CI credentials.

A If you had an XSEDE account, please enter your XSEDE username and password for ACCESS login > Register for an ACCESS Account > Forgot your password? > Need Help?

Select an Identity Provider ACCESS CI (XSEDE) - ©

Select the Identity Provider appropriate for your account.

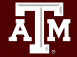

#### Get a Shell on ACES

Click on "Clusters" menu → \_aces Shell Access

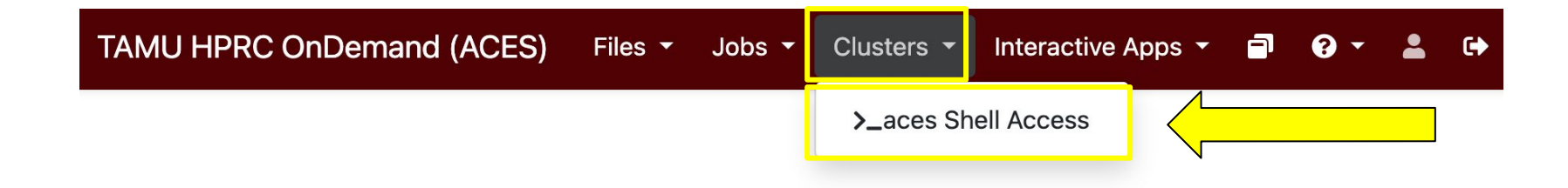

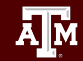

#### **Success!**

#### Welcome to the ACES login node.

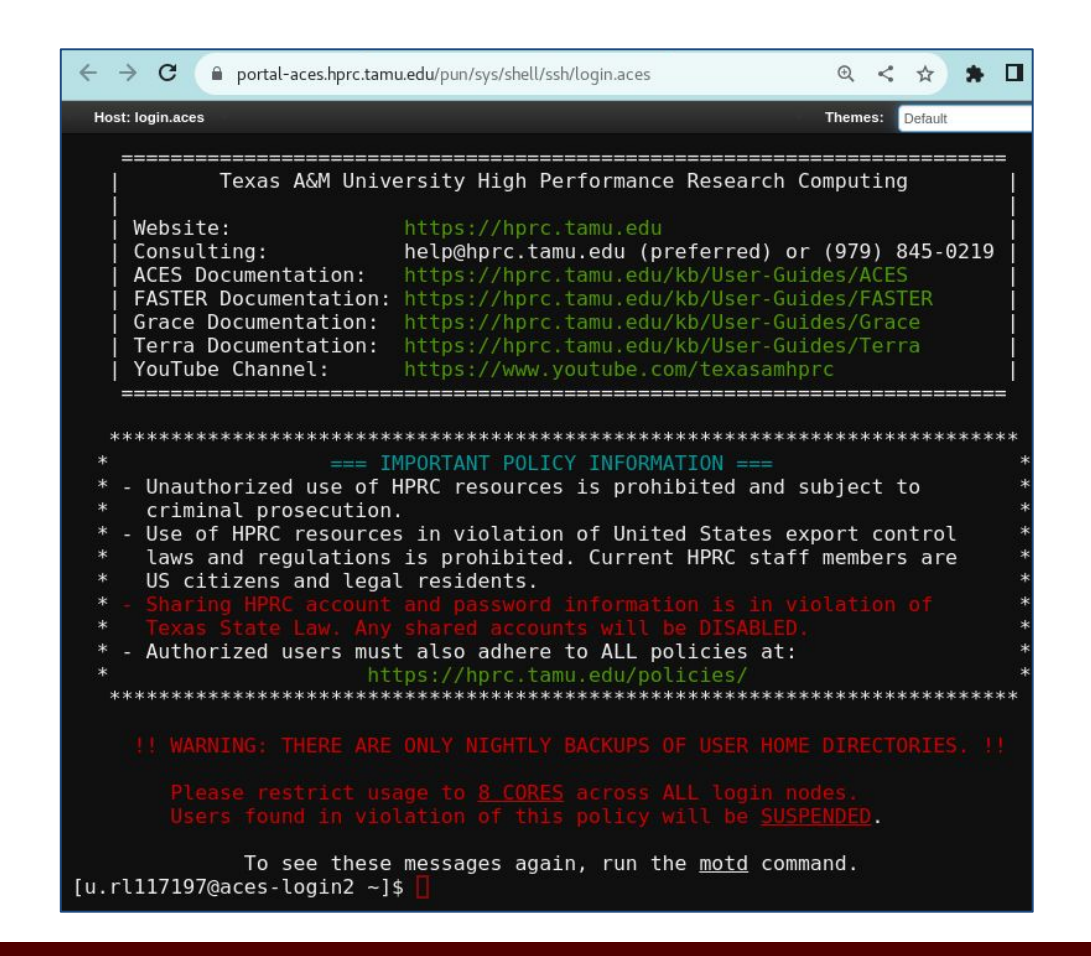

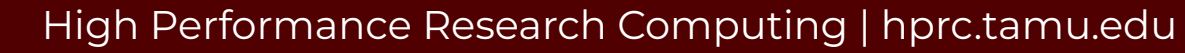

#### Set Up Your Charliecloud Environment

On the login node, module load charliecloud module list

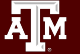

#### Your First Charliecloud Image

The charliecloud image tool helps you build and organize your images.

ch-image --help

Let's fetch a small, basic linux distro: Almalinux. ch-image pull almalinux:8 ch-image list

The image is in your personal temporary local image repository. echo \$CH\_IMAGE\_STORAGE ls \$CH\_IMAGE\_STORAGE/img/

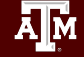

#### Your First Charliecloud Container

The ACES login node has Red Hat Enterprise linux installed. cat /etc/redhat-release

The charliecloud-run tool launches containers out of existing images.

ch-run --help

Let's launch a bash shell, investigate, and stop the container. ch-run almalinux:8 bash cat /etc/redhat-release exit

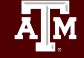

#### Set Up Your Singularity Environment

Get to a compute node (from the login node) srun --time=90 --mem=4G --pty bash -i

The compute node should be similar to the login node cat /etc/redhat-release

Set your singularity cache directory export SINGULARITY\_CACHEDIR=\$TMPDIR

Connect to the internet module load WebProxy

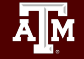

#### Your First Singularity Container

Singularity can fetch an image *and* launch a shell in one line. singularity shell --help

Fetch that same image (again) and launch a shell from it (again)

singularity shell docker://almalinux:8 cat /etc/redhat-release exit

Don't forget to return to the login node exit

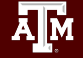

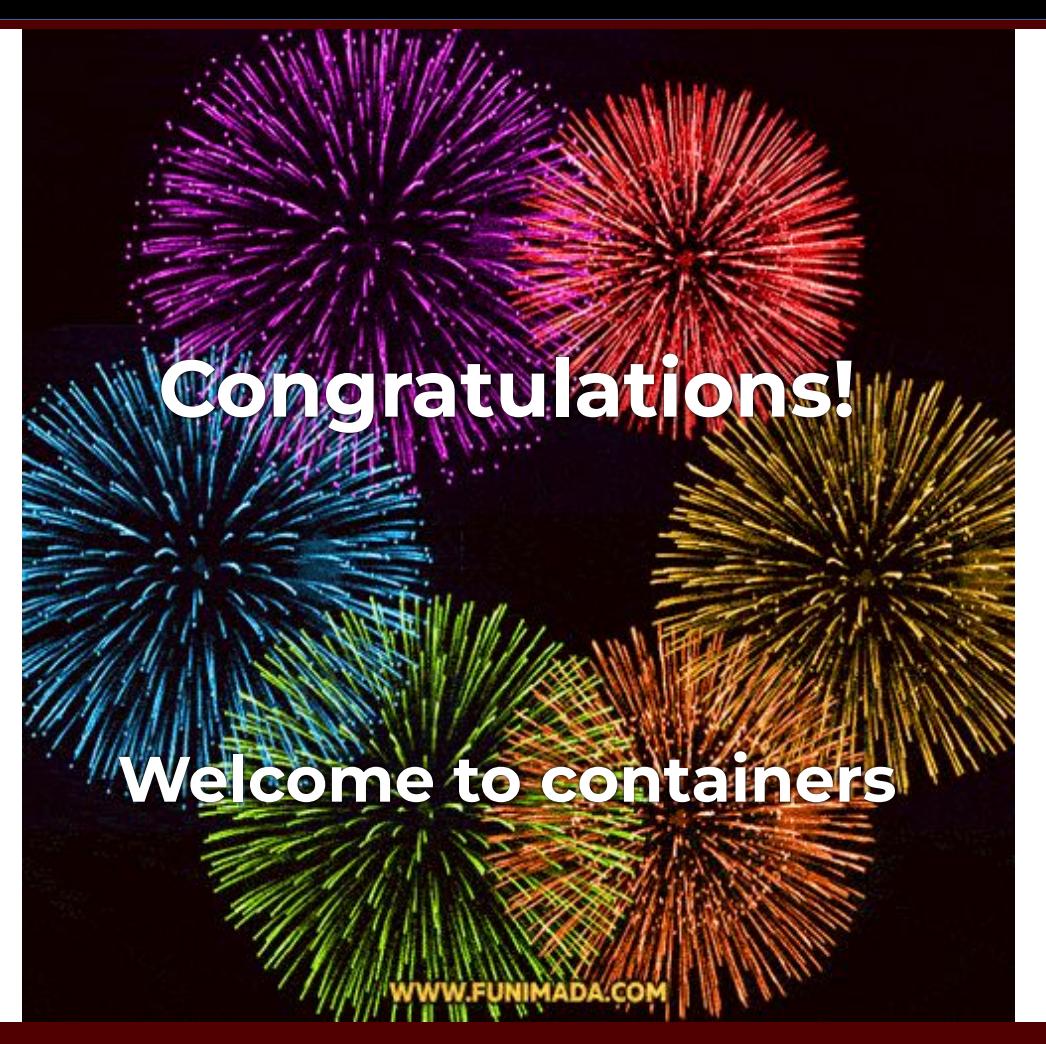

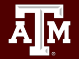

### Working with Images

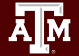

#### Charliecloud Image Formats

- Charliecloud container images come in two main formats:
	- 1. Directory
	- 2. Single file. HPRC supports the squashfs filesystem format for single file images. (more about that on a later slide)
- The ch-convert tool copies images into different formats ch-convert --help

#### Directory Image Format

- $\bullet$  The image name should end in /.
- Directory images are writable.
- Directory read/write operation are slow, so put directory images on the high-speed /tmp filesystem.
- Images in \$CH\_IMAGE\_STORAGE are also directory images, but you refer to them by name without the trailing slash.

#### Convert to Directory Exercise

Create a space on the login node for yourself mkdir /tmp/\$USER

Convert our image in the cache to a directory image. *(note the order of the arguments)* ch-convert almalinux:8 /tmp/\$USER/almalinux/

What did we make?

ls /tmp/\$USER/almalinux/

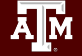

## Editing Images Exercise

Directory images can be modified by adding the --write flag to ch-run. Any changes you make will be saved.

```
ch-run --write /tmp/$USER/almalinux/ bash
mkdir /my_dir
exit
```

```
Are the changes still there?
   ch-run /tmp/$USER/almalinux/ bash
   ls /
```
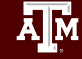

#### Squashfs Image Format

- Squashfs is an open-source file format for filesystem images
- The whole filesystem becomes one single file
- The image name should end in . sqfs
- Squashfs images are read-only.
- Squashfs read operations are fast, so put squashfs images on the network filesystem /scratch.

#### Set Up Your Environment

Create a workspace in your scratch directory.

cd \$SCRATCH mkdir c\_tutorial cd c\_tutorial pwd

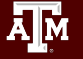

#### Convert to Squashfs Exercise

Make sure you are still in your c tutorial directory in \$SCRATCH pwd

Then convert *(note the order of the arguments)* ch-convert /tmp/\$USER/almalinux/ almalinux.sqfs

Are your changes still there? ch-run almalinux.sqfs /bin/bash ls exit

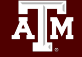

## Singularity Image Formats

- Singularity container images come in two main formats:
	- 1. Directory
	- 2. Single file. Singularity uses the SIF format for single file images. This is the default.
- The singularity build tool can convert images in both formats.

```
singularity build --help
```
● The --sandbox option is used to create directory-format images.

#### Set Up Your Singularity Environment

Get to a compute node (from the login node) srun --time=90 --mem=4G --pty bash -i

Set your singularity cache directory export SINGULARITY\_CACHEDIR=\$TMPDIR

Connect to the internet module load WebProxy

Return to your scratch area cd \$SCRATCH/c\_tutorial

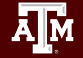

#### Singularity Image Exercise

Singularity pull can fetch an image and write to either file format. *(note the order of the arguments)*

singularity pull almalinux.sif docker://almalinux:8

Singularity can convert an image to the directory file format. Use the --sandbox argument to specify the directory type. *(note the order of the arguments)*

singularity build --sandbox \$TMPDIR/almalinux almalinux.sif

## Singularity Write Exercise

Directory images are writable. Simply add the --writeable flag to your container command.

singularity shell --writable \$TMPDIR/almalinux mkdir /my\_dir exit

```
Are the changes still there?
   singularity shell $TMPDIR/almalinux
   \ln /
```
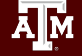

### Are Directory Images All Compatible?

Let's try an experiment. Still on your compute node,

```
module load charliecloud
ch-run $TMPDIR/almalinux bash
ls /
```
#### **Directory images are universal.**

They can come from a variety of sources, for example: <https://github.com/alpinelinux/docker-alpine/> this github repo contains a Linux package in a directory format that's designed for containers.

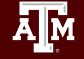

#### Container from Tarball Exercise (1/3)

Navigate to your tmp space cd \$TMPDIR

Fetch the distro's tarball:

wget -O alpine.tar.xz 'https://github.com/alpinelinux/docker-alpine/blob/v3.18/x86\_64/al pine-minirootfs-3.18.4-x86\_64.tar.gz?raw=true'

or

cp /scratch/training/containers/alpine.tar.xz .

#### Container from Tarball Exercise (2/3)

Oh no! the tarball is a tar *bomb* (too many files) tar tf alpine.tar.xz | head -10

Unpack it in a new subdirectory. mkdir alpine cd alpine tar xf ../alpine.tar.xz ls cd ..

### Container from Tarball Exercise (3/3)

```
Now we can run a shell in the container! 
   ch-run ./alpine -- /bin/sh
   cat /etc/alpine-release
   exit
```

```
singularity shell ./alpine
cat /etc/alpine-release
exit
```
(alpine doesn't have bash) (singularity knew what to do, charliecloud needed a hint)

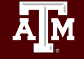

#### Container Recipes

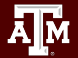

#### Container Recipes

- Modifying containers by hand is bad in practice. The information about what steps were taken is lost.
- Better to write down those steps in a recipe file.
- Docker uses a recipe file named Dockerfile.
- Chariecloud supports Dockerfiles.
- Singularity uses a different recipe file called a Definition file.

#### Target Recipe

- 1. Start with the almalinux:8 image
- 2. Install Python 3

```
yum -y install python36
```
3. Add a "hello.py" python script (and make it executable).

#!/usr/bin/python3 print("Hello World!")

chmod 755 hello.py

And we shall name the image "hello".

#### Elements of a Dockerfile

1. FROM: We are extending the almalinux:8 base image.

2. RUN: Install the python39 RPM package

3. COPY: Copy the file hello.py from outside the image into the root directory of the image.

4. RUN: Make that file executable.

FROM almalinux:8 RUN yum -y install python39 COPY ./hello.py / RUN chmod 755 /hello.py

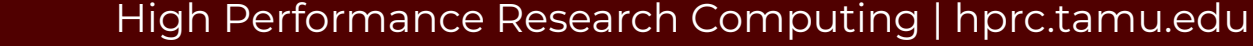

#### Charliecloud Recipe

Take a moment to set up this workspace:

#### hello.src.docker/

hello.py

#!/usr/bin/python3 print("Hello World!")

Dockerfile

FROM almalinux:8 RUN yum -y install python36 COPY ./hello.py / RUN chmod 755 /hello.py

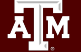

#### Build from Dockerfile

Make sure you have charliecloud loaded. cd hello.src.docker ch-image build -t hello -f Dockerfile . ch-image list

ch-image build arguments:

- (-t hello) Build an image named (a.k.a. tagged) "hello".
- (-f Dockerfile) Use the Recipe named "Dockerfile".
- (.) Use the current directory as the context directory .

#### Testing the Recipe Image

Convert from image cache to flat image ch-convert hello hello.sqfs

run the container and launch hello from python ch-run hello.sqfs -- /hello.py

run the container and check for python ch-run hello.sqfs -- python3 --version

Does python3 exist on the local node? python3 --version

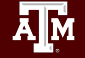

#### Elements of a Definition File

1. BOOTSTRAP: Base image comes from Docker Hub.

- 2. FROM: Base image is almalinux:8
- 3. %files:

Bootstrap: docker From: almalinux:8

hello.py

yum -y install python39

chmod 755 /hello.py

%files

%post

Copy the file hello.py from outside the image into the root directory of the image.

- 4. %post:
	- a. Install the python39 RPM
	- b. Make /hello.py executable.

#### Singularity Recipe

Take a moment to set up this workspace:

```
hello.src.def/
    hello.py
    Definition
                    Bootstrap: docker
                    From: almalinux:8
                    %files
                         hello.py
                    %post
                        yum -y install python36
                        chmod 755 /hello.py
                    #!/usr/bin/python3
                    print("Hello World!")
```
#### Build from Definition file

Make sure you are on the compute node.

cd .. #if necessary cd hello.src.def singularity build --fakeroot hello.sif Definition

singularity build arguments:

- (--fakeroot) Needed for yum install permission.
- (Definition) Use the Recipe named "Definition".
- (hello.sif) save the result in an SIF image.

#### Testing the Recipe Image

Singularity exec is used for running non-shell containers. singularity exec --help

run the container and launch hello from python singularity exec hello.sif /hello.py

run the container and check for python singularity exec hello.sif python3 --version

Does python3 exist on the local node? python3 --version

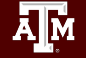

#### Acknowledgements

This work was supported by

- the National Science Foundation (NSF), award numbers:
	- 2112356 ACES Accelerating Computing for Emerging **Sciences**
	- 1925764 SWEETER SouthWest Expertise in Expanding, Training, Education and Research
	- 2019129 FASTER Fostering Accelerated Scientific Transformations, Education, and Research
- Staff and students at Texas A&M High-Performance Research Computing.
- ACCESS CCEP pilot program, Tier-II

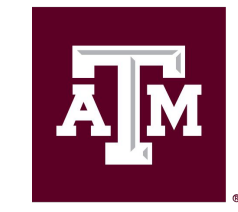

**High Performance Research Computing DIVISION OF RESEARCH** 

[https://hprc.tamu.edu](https://hprc.tamu.edu/)

HPRC Helpdesk:

help@hprc.tamu.edu Phone: 979-845-0219

Help us help you. Please include details in your request for support, such as, Cluster (Faster, Grace, Terra, ViDaL), NetID (UserID), Job information (Job id(s), Location of your jobfile, input/output files, Application, Module(s) loaded, Error messages, etc), and Steps you have taken, so we can reproduce the problem.

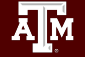